{jcomments on}

Для создания конференции будет применяться приложение Zoom. Запустите на компьютере приложение Zoom, если приложение на компьютере не установлено, его необходимо скачать с официального сайта https://zoom.us/support/download , установить и запустить, далее нажмите кнопку

## **"Войти в** ".

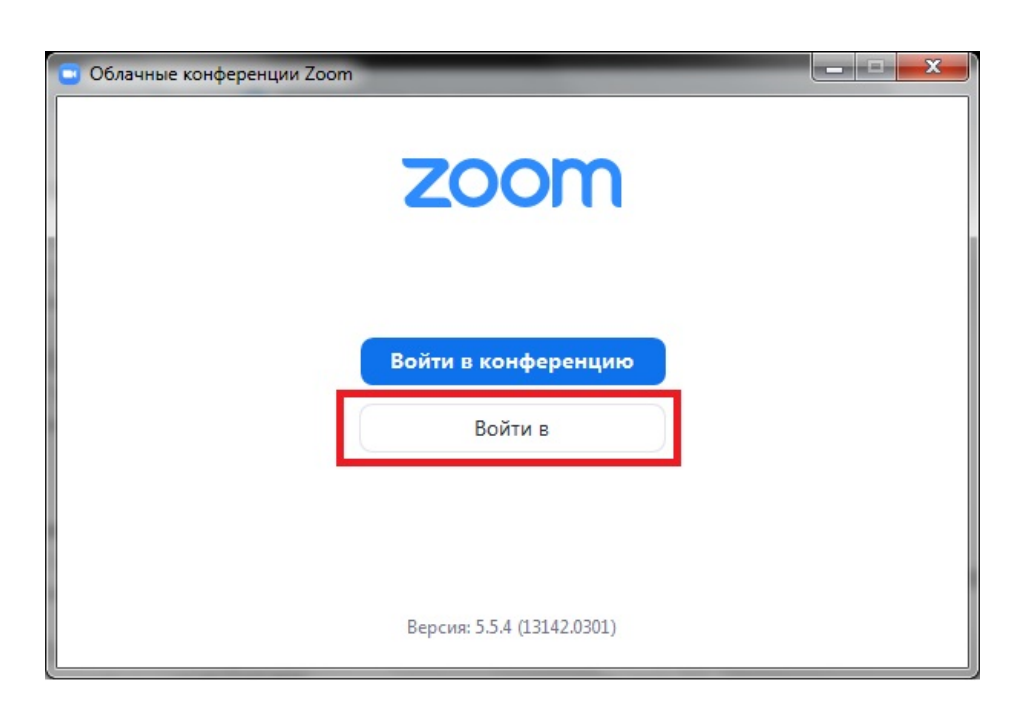

Далее введите адрес электронной почты и пароль, указанные при регистрации.

## **Создание конференции в Zoom**

Автор: Administrator 02.04.2021 09:05

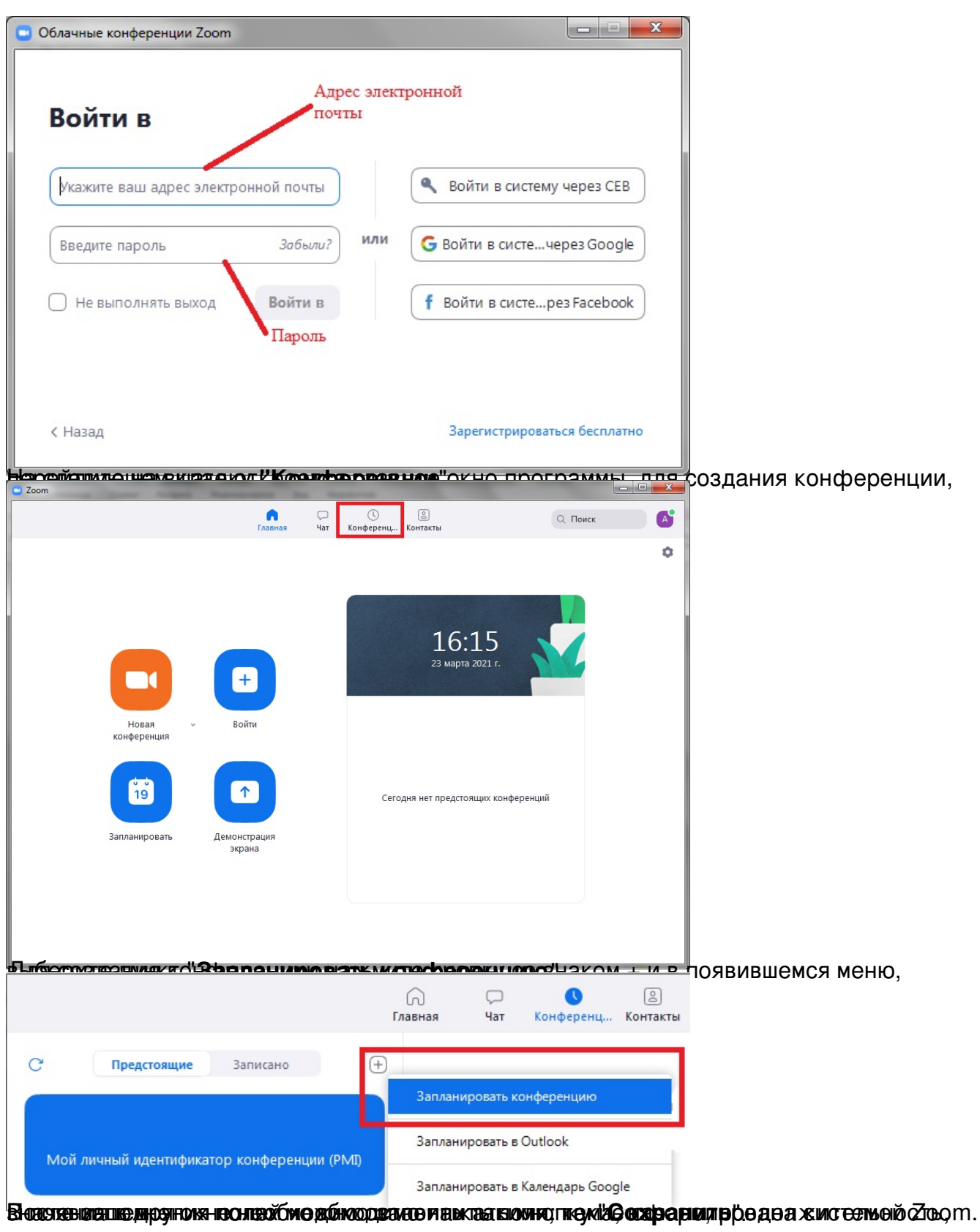

## **Создание конференции в Zoom**

Автор: Administrator 02.04.2021 09:05

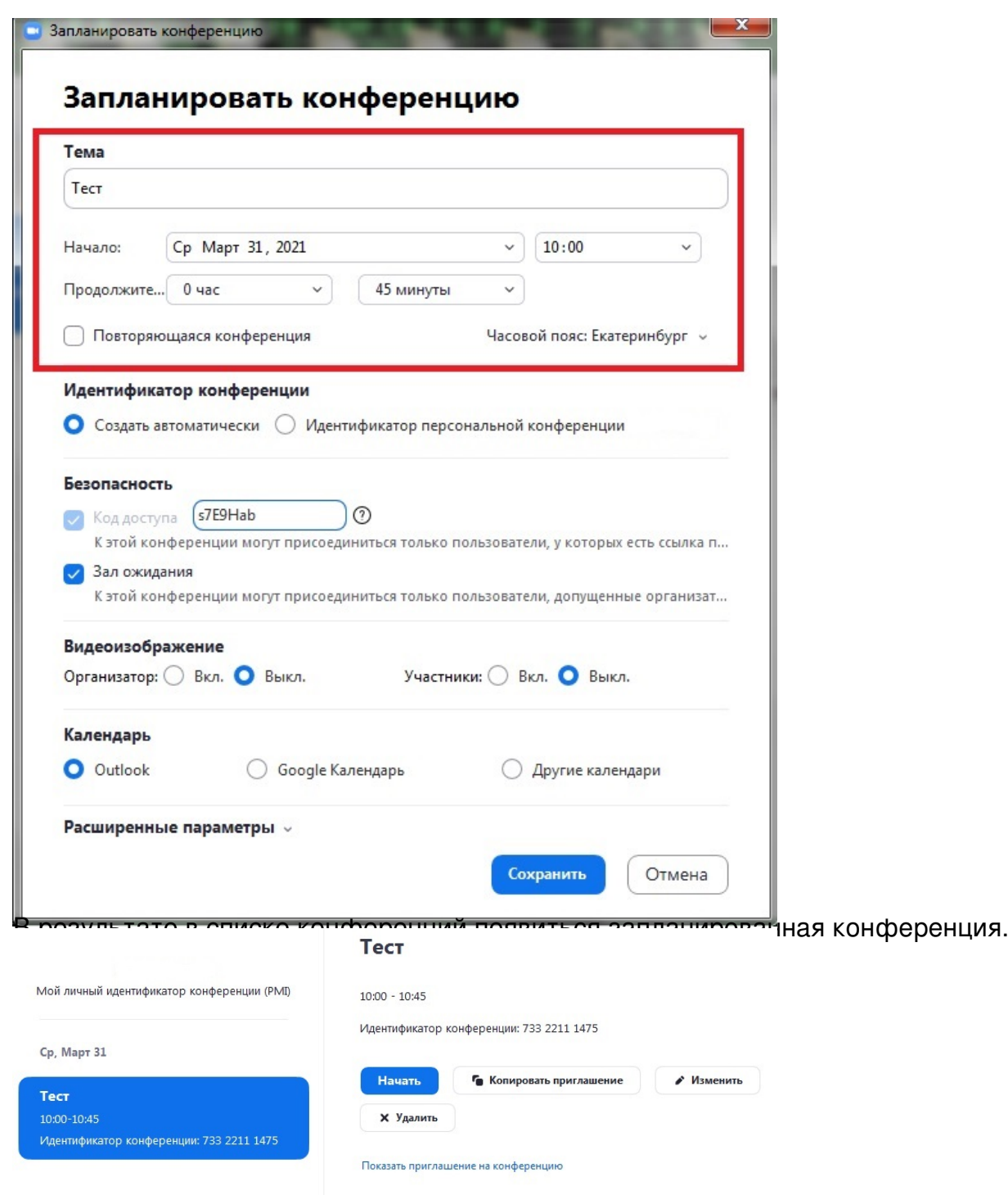

**Интерна по приглашения полношения и челотрания со не скопи Тами с пригладить приглашение на** иглашение

Скрыть приглашение на конференцию

Тема: Тест Время: 31 мар. 2021 10:00 Екатеринбург

Подключиться к конференции Zoom https://us04web.zoom.us/j/73322111475?pwd=TW9aNU55d1dVYVRXTTI4bINtWTV5dz09

Идентификатор конференции: 733 2211 1475 Код доступа: s7E9Hab

**К/шинференция создана. (www.cdd. numerical section-id: 263974", which is advertur\_263974", width: "advertur\_263974",**